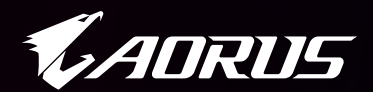

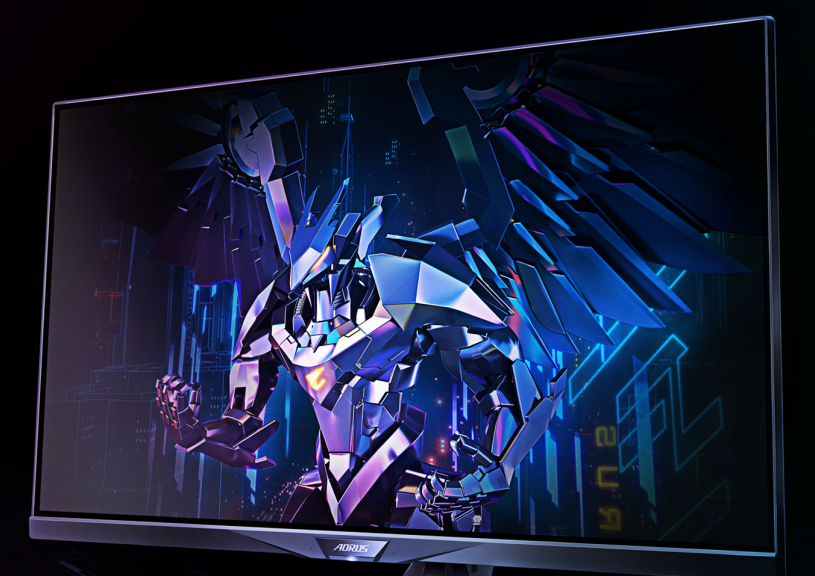

# **ADRUS FI32Q**

HƯỚNG DẦN SỬ DỤNG CHƠI GAME CHIẾN THUẬT MÀN HÌNH

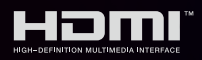

**GIGABYTE™** 

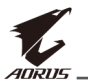

## **Bản quyền**

© 2020 GIGA-BYTE TECHNOLOGY CO., LTD. Bảo lưu mọi quyền.

Các thương hiệu được đề cập trong hướng dẫn sử dụng này đã được đăng ký hợp pháp cho chủ sở hữu tương ứng của chúng.

### **Miễn trừ trách nhiệm**

Thông tin trong hướng dẫn sử dụng này được luật bản quyền bảo vệ và là tài sản của GIGABYTE.

GIGABYTE có quyền thay đổi các thông số và tính năng trong hướng dẫn sử dụng này mà không cần thông báo trước.

Không được phép mô phỏng, sao chép, dịch thuật, truyền tải hoặc công bố hướng dẫn sử dụng này dưới bất kỳ dạng thức nào hoặc bằng bất kỳ phương thức nào mà không có sự cho phép trước bằng văn bản của GIGABYTE.

- Để hỗ trợ sử dụng màn hình này, vui lòng đọc kỹ Hướng dẫn Sử dung.
- Để biết thêm thông tin, vui lòng truy cập trang web của chúng tôi tại:

https://www.gigabyte.com

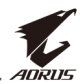

# <span id="page-2-0"></span>**SAFETY INFORMATION**

### **Regulatory Notices**

#### **United States of America, Federal Communications Commission Statement**

### **Supplier's Declaration of Conformity 47 CFR § 2.1077 Compliance Information**

Product Name: **LCD monitor** Trade Name: **GIGABYTE** Model Number: **AORUS FI32Q**

Responsible Party – U.S. Contact Information: **G.B.T. Inc.**  Address: 17358 Railroad street, City Of Industry, CA91748 Tel.: 1-626-854-9338

## Internet contact information: https://www.gigabyte.com

#### **FCC Compliance Statement:**

This device complies with Part 15 of the FCC Rules, Subpart B, Unintentional Radiators.

Operation is subject to the following two conditions: (1) This device may not cause harmful interference, and (2) this device must accept any interference received, including interference that may cause undesired operation.

This equipment has been tested and found to comply with the limits for a Class B digital device, pursuant to Part 15 of the FCC Rules. These limits are designed to provide reasonable protection against harmful interference in a residential installation. This equipment generates, uses and can radiate radio frequency energy and, if not installed and used in accordance with manufacturer's instructions, may cause harmful interference to radio communications. However, there is no guarantee that interference will not occur in a particular installation. If this equipment does cause harmful interference to radio or television reception, which can be determined by turning the equipment off and on, the user is encouraged to try to correct the interference by one or more of the following measures:

- Reorient or relocate the receiving antenna.
- Increase the separation between the equipment and receiver.

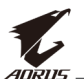

- • Connect the equipment to an outlet on a circuit different from that to which the receiver is connected.
- Consult the dealer or an experienced radio/TV technician for help.

### **Canadian Department of Communications Statement**

This digital apparatus does not exceed the Class B limits for radio noise emissions from digital apparatus set out in the Radio Interference Regulations of the Canadian Department of Communications. This class B digital apparatus complies with Canadian ICES-003.

#### **Avis de conformité à la réglementation d'Industrie Canada**

Cet appareil numérique de la classe B est conforme à la norme NMB-003 du Canada.

### **European Union (EU) CE Declaration of Conformity**

This device complies with the following directives: Electromagnetic Compatibility Directive 2014/30/EU, Low-voltage Directive 2014/35/EU, ErP Directive 2009/125/EC, RoHS directive (recast) 2011/65/EU & the 2015/863 Statement.

This product has been tested and found to comply with all essential requirements of the Directives.

#### **European Union (EU) RoHS (recast) Directive 2011/65/EU & the European Commission Delegated Directive (EU) 2015/863 Statement**

GIGABYTE products have not intended to add and safe from hazardous substances (Cd, Pb, Hg, Cr<sup>+6</sup>, PBDE, PBB, DEHP, BBP, DBP and DIBP). The parts and components have been carefully selected to meet RoHS requirement. Moreover, we at GIGABYTE are continuing our efforts to develop products that do not use internationally banned toxic chemicals.

### **European Union (EU) Community Waste Electrical & Electronic Equipment (WEEE) Directive Statement**

GIGABYTE will fulfill the national laws as interpreted from the 2012/19/ EU WEEE (Waste Electrical and Electronic Equipment) (recast) directive. The WEEE Directive specifies the treatment, collection, recycling and disposal of electric and electronic devices and their components. Under the Directive, used equipment must be marked, collected separately, and disposed of properly.

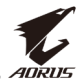

#### **WEEE Symbol Statement**

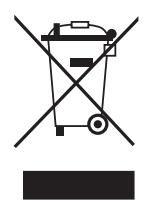

The symbol shown below is on the product or on its packaging, which indicates that this product must not be disposed of with other waste. Instead, the device should be taken to the waste collection centers for activation of the treatment, collection, recycling and disposal procedure.

For more information about where you can drop off your waste equipment for recycling, please contact your local government office, your household waste disposal service or where you purchased the product for details of environmentally safe recycling.

### **End of Life Directives-Recycling**

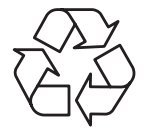

The symbol shown below is on the product or on its packaging, which indicates that this product must not be disposed of with other waste. Instead, the device should be taken to the waste collection centers for activation of the treatment, collection, recycling and disposal procedure.

### **Déclaration de Conformité aux Directives de l'Union européenne (UE)**

Cet appareil portant la marque CE est conforme aux directives de l'UE suivantes: directive Compatibilité Electromagnétique 2014/30/UE, directive Basse Tension 2014/35/UE, directive 2009/125/CE en matière d'écoconception, la directive RoHS II 2011/65/UE & la déclaration 2015/863.

La conformité à ces directives est évaluée sur la base des normes européennes harmonisées applicables.

### **European Union (EU) CE-Konformitätserklärung**

Dieses Produkte mit CE-Kennzeichnung erfüllen folgenden EU-Richtlinien: EMV-Richtlinie 2014/30/EU, Niederspannungsrichtlinie 2014/30/EU, Ökodesign-Richtlinie 2009/125/EC, RoHS-Richtlinie 2011/65/EU erfüllt und die 2015/863 Erklärung.

Die Konformität mit diesen Richtlinien wird unter Verwendung der entsprechenden Standards zurEuropäischen Normierung beurteilt.

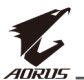

### **CE declaração de conformidade**

Este produto com a marcação CE estão em conformidade com das seguintes Diretivas UE: Diretiva Baixa Tensão 2014/35/EU; Diretiva CEM 2014/30/EU; Diretiva Conceção Ecológica 2009/125/CE; Diretiva RSP 2011/65/UE e a declaração 2015/863.

A conformidade com estas diretivas é verificada utilizando as normas europeias harmonizadas.

### **CE Declaración de conformidad**

Este producto que llevan la marca CE cumplen con las siguientes Directivas de la Unión Europea: Directiva EMC 2014/30/EU, Directiva de bajo voltaje 2014/35/EU, Directiva de Ecodiseño 2009/125/EC, Directiva RoHS 2011/65/EU y la Declaración 2015/863.

El cumplimiento de estas directivas se evalúa mediante las normas europeas armonizadas.

### **CE Dichiarazione di conformità**

I prodotti con il marchio CE sono conformi con una o più delle seguenti Direttive UE, come applicabile: Direttiva EMC 2014/30/UE, Direttiva sulla bassa tensione 2014/35/UE, Direttiva Ecodesign EMC 2009/125/EC, Direttiva RoHS 2011/65/EU e Dichiarazione 2015/863.

La conformità con tali direttive viene valutata utilizzando gli Standard europei armonizzati applicabili.

### **Deklaracja zgodności UE Unii Europejskiej**

Urządzenie jest zgodne z następującymi dyrektywami: Dyrektywa kompatybilności elektromagnetycznej 2014/30/UE, Dyrektywa niskonapięciowej 2014/35/UE, Dyrektywa ErP 2009/125/WE, Dyrektywa RoHS 2011/65/UE i dyrektywa2015/863.

Niniejsze urządzenie zostało poddane testom i stwierdzono jego zgodność z wymaganiami dyrektywy.

### **ES Prohlášení o shodě**

Toto zařízení splňuje požadavky Směrnice o Elektromagnetické kompatibilitě 2014/30/EU, Směrnice o Nízkém napětí 2014/35/EU, Směrnice ErP 2009/125/ES, Směrnice RoHS 2011/65/EU a 2015/863.

Tento produkt byl testován a bylo shledáno, že splňuje všechny základní požadavky směrnic.

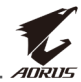

### **EK megfelelőségi nyilatkozata**

A termék megfelelnek az alábbi irányelvek és szabványok követelményeinek, azok a kiállításidőpontjában érvényes, aktuális változatában: EMC irányelv 2014/30/EU, Kisfeszültségű villamos berendezésekre vonatkozó irányelv2014/35/EU, Környezetbarát tervezésről szóló irányelv 2009/125/EK, RoHS irányelv 2011/65/EU és 2015/863.

### **Δήλωση συμμόρφωσης ΕΕ**

Είναι σε συμμόρφωση με τις διατάξεις των παρακάτω Οδηγιών της Ευρωπαϊκής Κοινότητας: Οδηγία 2014/30/ΕΕ σχετικά με την ηλεκτρομαγνητική συμβατότητα, Οοδηγία χαμηλή τάση 2014/35/EU, Οδηγία 2009/125/ΕΚ σχετικά με τον οικολογικό σχεδιασμό, Οδηγία RoHS 2011/65/ΕΕ και 2015/863.

Η συμμόρφωση με αυτές τις οδηγίες αξιολογείται χρησιμοποιώντας τα ισχύοντα εναρμονισμένα ευρωπαϊκά πρότυπα.

#### **Japan Class 01 Equipment Statement**

安全にご使用いただくために

接地接続は必ず電源プラグを電源につなぐ前に行って下さい。また、接 地接続を外す場合は、必ず電源プラグを電源から切り離してから行って 下さい。

#### **Japan VCCI Class B Statement**

クラスB VCCI 基準について

この装置は、クラスB情報技術装置です。この装置は、家庭環境で使 用することを目的としていますが、この装置がラジオやテレビジョン 受信機に近接して使用されると、受信障害を引き起こすことがありま す。

取扱説明書に従って正しい取り扱いをして下さい。

VCCI-B

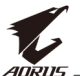

#### **China RoHS Compliance Statement**

#### 中国《废弃电器电子产品回收处理管理条例》提示性说明

为了更好地关爱及保护地球,当用户不再需要此产品或产品寿命终止时, 请遵守国家废弃电器电子产品回收处理相关法律法规,将其交给当地具有 国家认可的回收处理资质的厂商进行回收处理。

#### 环保使用期限

#### **Environment-friendly Use Period**

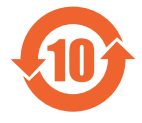

此标识指期限(十年),电子电气产品中含有的有害物质不会 发生外泄或突变、电子电气产品用户正常使用该电子电气产品 不会对环境造成严重污染或对其人身、财产造成严重损害的期 限。

#### 产品中有害物质的名称及含量:

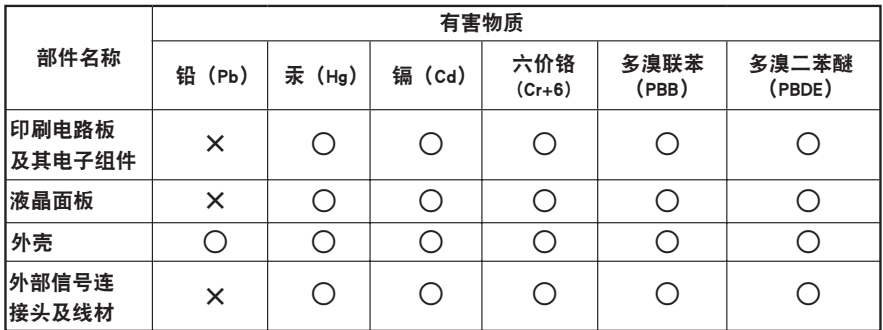

本表格依据 SJ/T 11364 的规定编制。

○: 表示该有害物质在该部件所有均质材料中的含量均在 GB/T 26572 规定的限量要求以下。

X: 表示该有害物质至少在该部件的某一均质材料中的含量超出 GB/T 26572 规定的限量要求。

#### 限用物質含有情況標示聲明書 **Declaration of the Presence Condition of the Restricted Substances Marking**

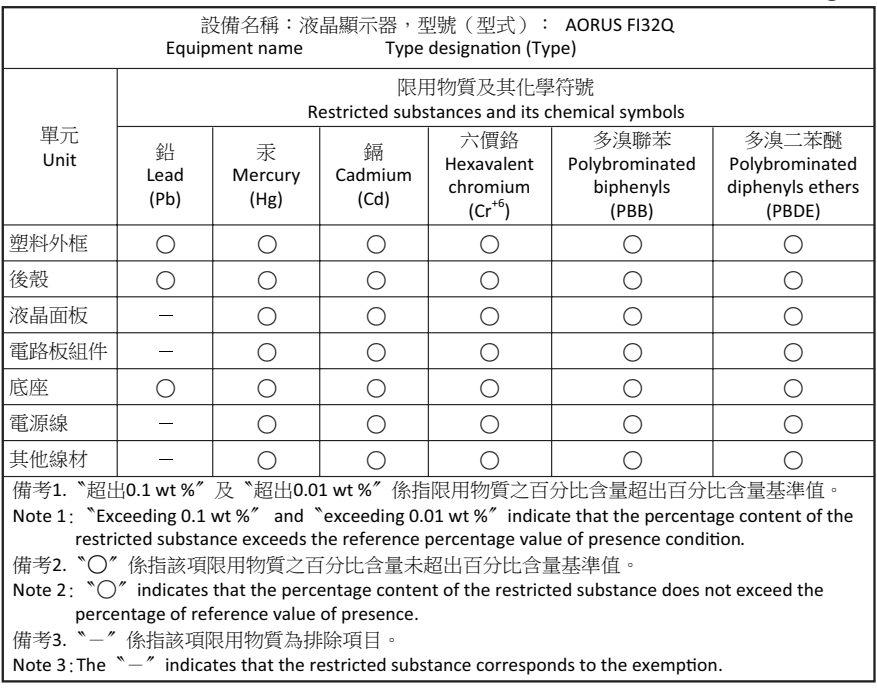

<span id="page-9-0"></span>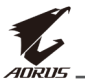

# **Khuyến cáo An toàn**

Vui lòng đọc *Khuyến cáo An toàn* dưới đây trước khi sử dụng màn hình.

- Chỉ sử dụng các phụ kiện được cung cấp kèm theo màn hình hoặc những phụ kiện được nhà sản xuất khuyên dùng.
- • Để túi bao bì nhựa của sản phẩm ở nơi tránh xa tầm tay trẻ em.
- • Trước khi kết nối màn hình với ổ điện, phải đảm bảo rằng định mức điện áp của cáp nguồn tương thích với thông số kỹ thuật nguồn điện ở quốc gia của ban.
- • Phích cắm dây nguồn phải kết nối với ổ cắm điện được đi dây và nối đất đúng cách.
- $\cdot$  Không dùng tay ướt để cham vào ổ cắm vì có thể dễ dàng gây điện giật.
- • Đặt màn hình ở vị trí vững chãi và thông thoáng.
- • Không đặt màn hình gần bất kỳ nguồn nhiệt nào như lò sưởi chạy điện hoặc ánh sáng mặt trời trực tiếp.
- Các lỗ hoặc khe hở trên màn hình có chức năng thông gió. Không che hoặc chặn các lỗ thông gió bằng bất kỳ vật thể nào.
- Không sử dụng màn hình ở gần nước, đồ uống hoặc tất cả các loại chất lỏng. Nếu không, có thể gây điện giật hoặc hư hỏng màn hình.
- • Đảm bảo rút phích cắm màn hình khỏi ổ cắm điện trước khi vệ sinh.
- Tránh dùng bất kỳ vật cứng hoặc sắc nhọn nào để chạm vào bề mặt màn hình do bề mặt màn hình rất dễ bị trầy xước.
- Sử dụng một miếng vải mềm không có bụi xơ thay vì khăn giấy để lau màn hình. Bạn có thể dùng chất tẩy kính để vệ sinh màn hình nếu cần. Tuy nhiên, không được xịt chất tẩy rửa trực tiếp lên màn hình.
- • Ngắt cáp nguồn nếu không sử dụng màn hình trong một thời gian dài.
- Không cố gắng tự tháo rời hoặc sửa chữa màn hình.

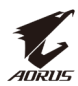

# NỘI DUNG

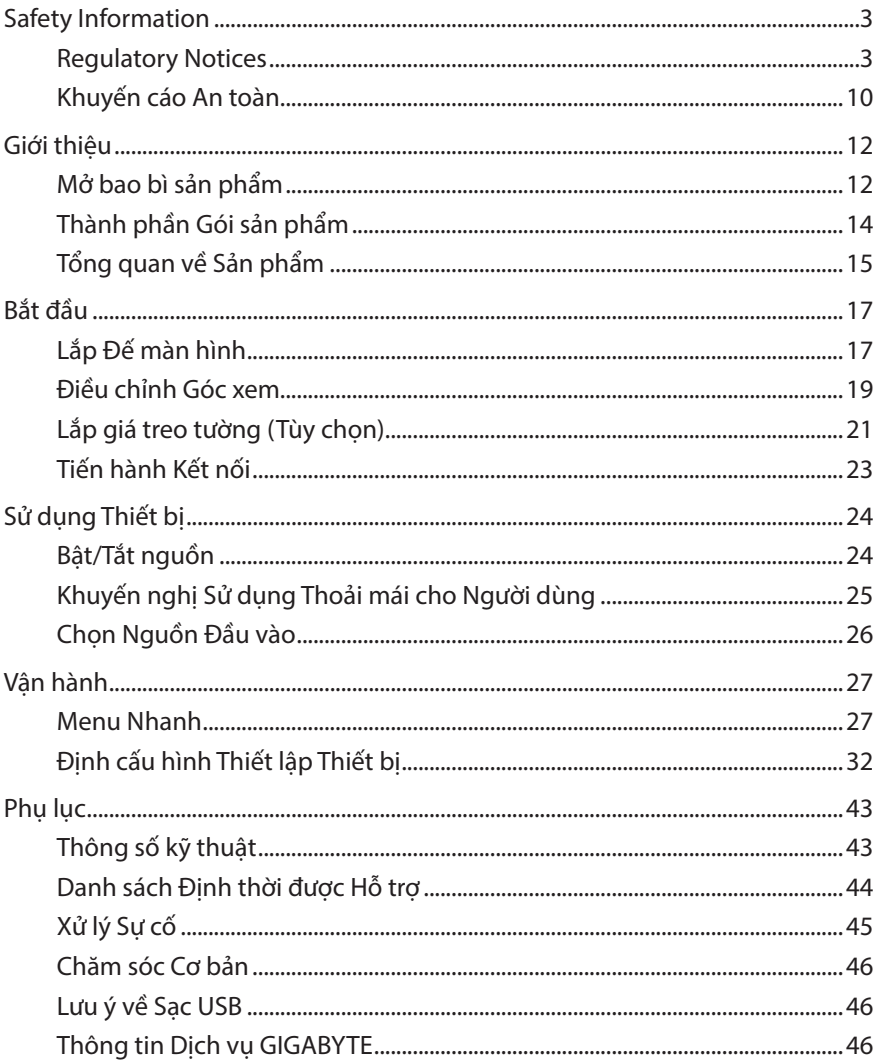

<span id="page-11-0"></span>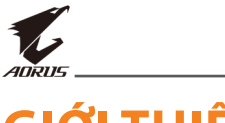

# **GIỚI THIỆU**

# **Mở bao bì sản phẩm**

**1.** Đảm bảo rằng hộp nằm đúng hướng, cẩn thận đặt hộp lên bề mặt vững chãi. Sau đó mở nắp đậy.

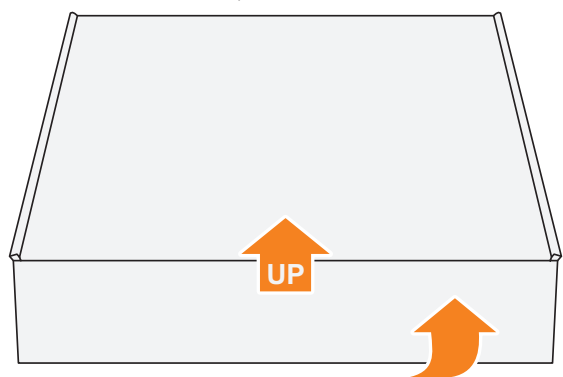

**2.** Tháo các bộ phận ra khỏi tấm xốp EPS phía trên.

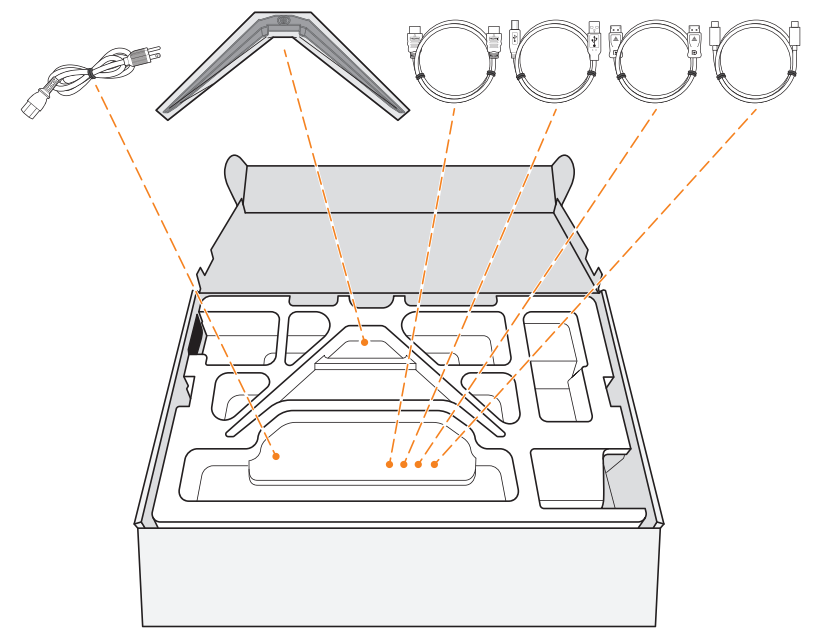

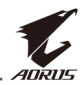

**3.** Cầm lấy tấm xốp EPS phía trên (thông qua các khe hở) để lấy nó ra khỏi hộp đựng. Sau đó bạn có thể nhấc màn hình ra khỏi tấm xốp EPS phía dưới.

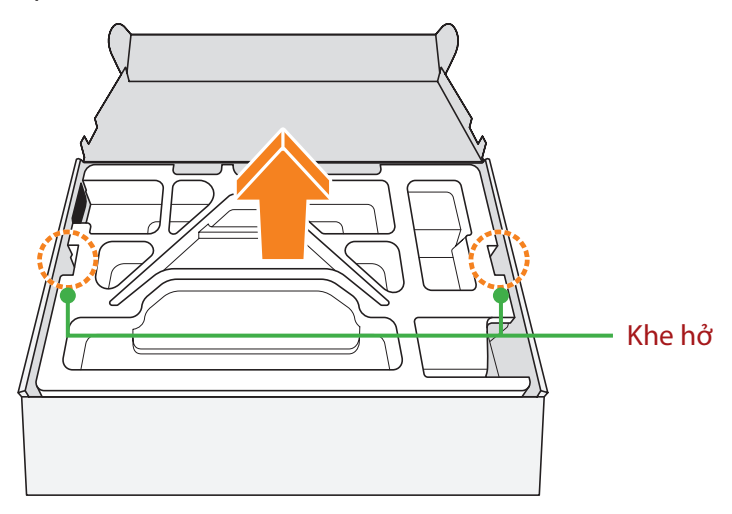

<span id="page-13-0"></span>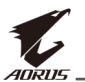

# **Thành phần Gói sản phẩm**

Hộp bao bì sản phẩm có chứa các bộ phận sau. Nếu thiếu bất kỳ bộ phận nào, vui lòng liên hệ với đại lý tại địa phương của bạn.

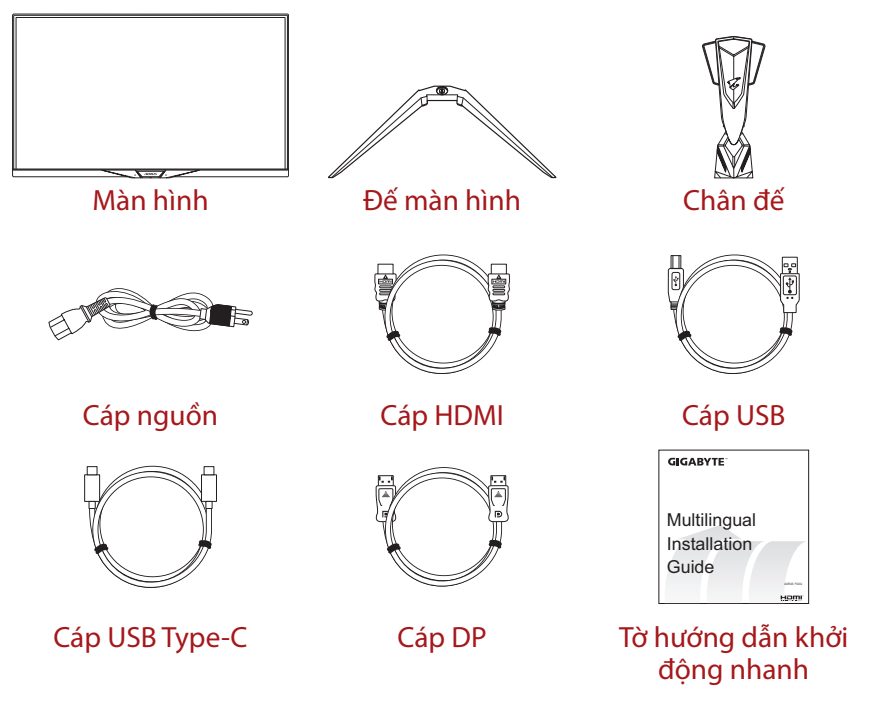

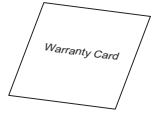

Thẻ bảo hành

Lưu ý: Vui lòng giữ lại hộp bao bì và vật liệu đóng gói để vận chuyển màn hình trong tương lai.

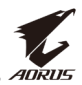

# <span id="page-14-0"></span>**Tổng quan về Sản phẩm Phía trước**

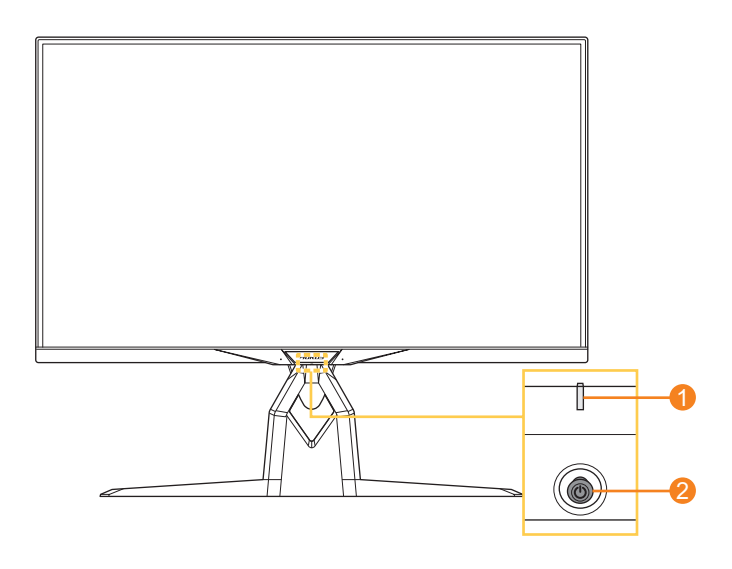

- **1** Đèn LED nguồn **2** Nút điều khiển
	-

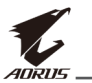

### **Phía sau**

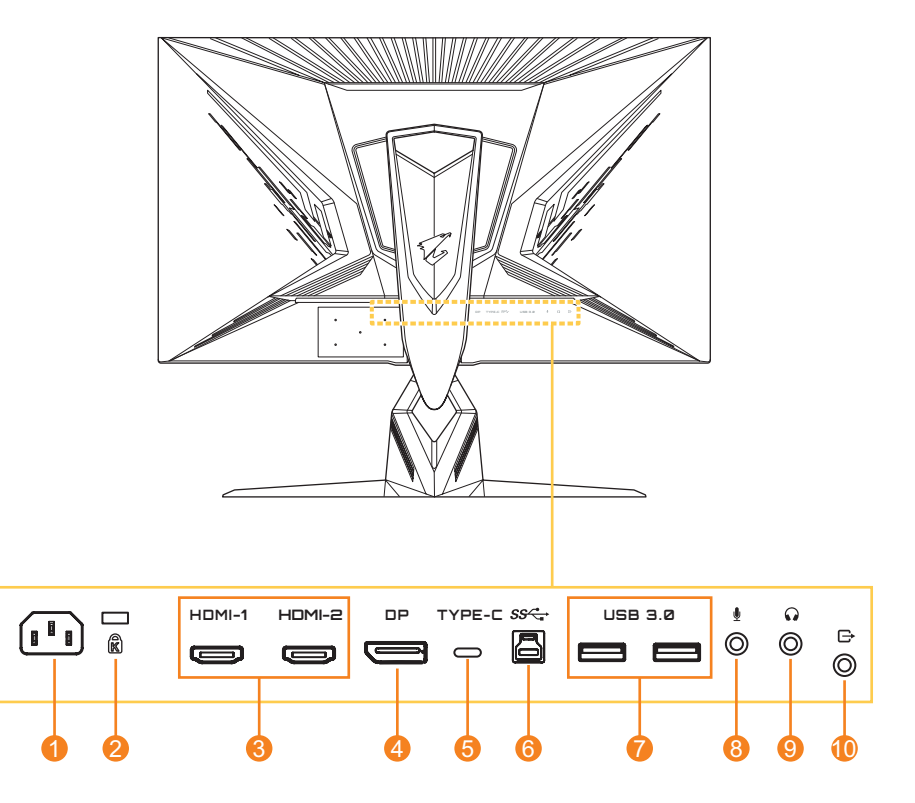

- **1** Giắc cắm AC IN
- **2** Khóa chống trộm Kensington
- **3** Cổng HDMI (x2)
- **4** DisplayPort
- **5** Cổng USB Type-C
- **6** Cổng USB kết nối với máy tính
- **7** Cổng USB 3.0 (x2)
- **8** Giắc cắm micrô
- **9** Giắc cắm tai nghe
- **10** Cổng Line-Out

#### **Lưu ý:**

HDMI, logo HDMI và High-Definition Multimedia Interface là thương hiệu hoặc thương hiệu đã đăng ký của HDMI Licensing LLC.

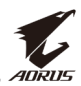

# <span id="page-16-0"></span>**BẮT ĐẦU**

# **Lắp Đế màn hình**

- **1.** Đặt màn hình lên tấm xốp EPS phía dưới, mặt màn hình úp xuống.
- **2.** Căn chỉnh và trượt các móc trên giá đỡ vào các rãnh lắp đặt ở phía sau màn hình.

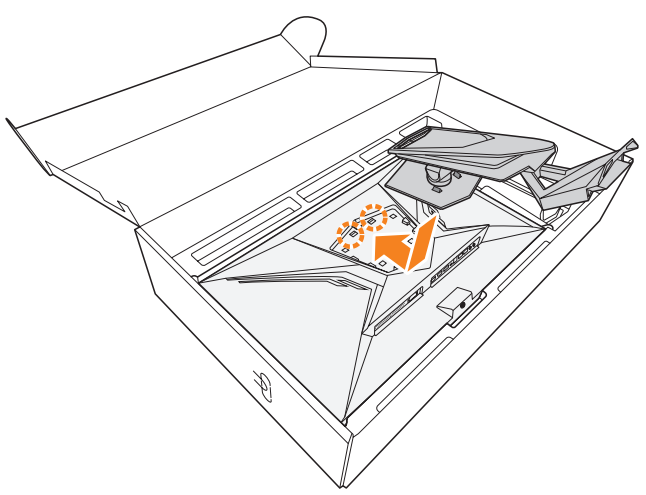

**3.** Căn chỉnh đế màn hình với bệ đỡ bên dưới chân đế. Sau đó gắn đế vào chân đế.

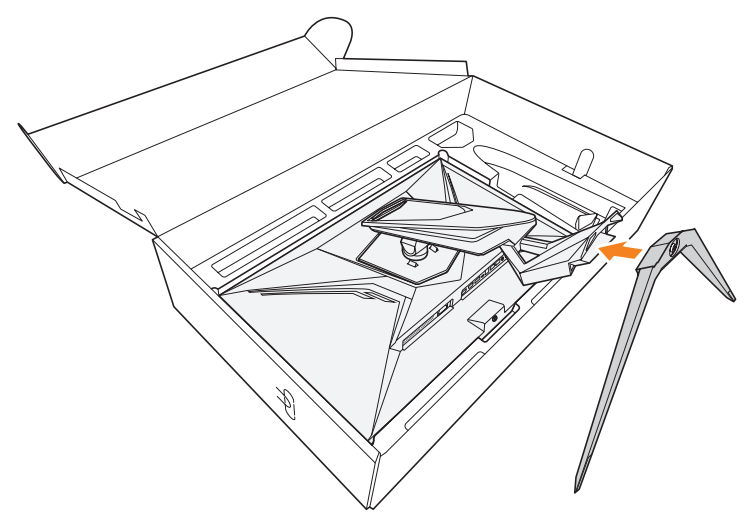

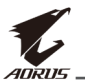

**4.** Nhấc vòng vít và xoay theo chiều kim đồng hồ để cố định chân đế màn hình.

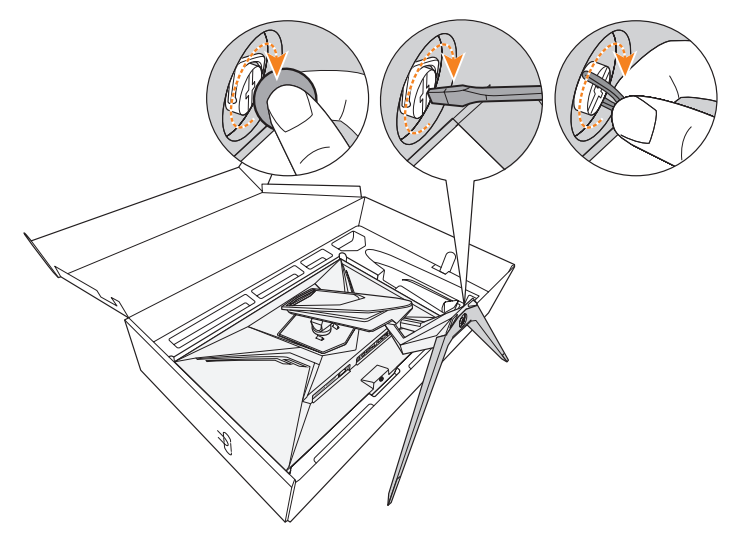

**Lưu ý:** Bạn cũng có thể sử dụng đồng xu hoặc tuốc nơ vít đầu dẹt loại nhỏ để siết chặt vít.

**5.** Nâng màn hình lên vị trí thẳng đứng và đặt lên bàn.

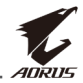

## <span id="page-18-0"></span>**Điều chỉnh Góc xem**

Lưu ý: Giữ đế màn hình để màn hình không bị lật khi bạn điều chỉnh.

### **Điều chỉnh góc nghiêng**

Nghiêng màn hình về phía trước hoặc phía sau đến góc xem mong muốn (-5˚ đến 21˚).

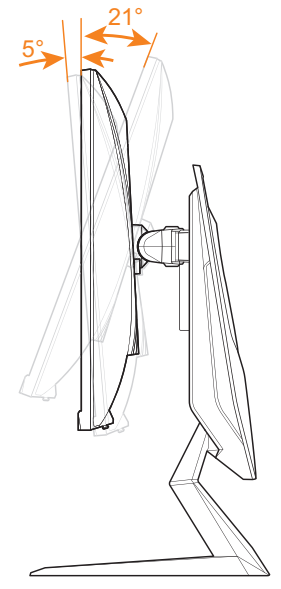

### **Điều chỉnh góc xoay**

Xoay màn hình sang trái hoặc phải để có được góc xem mong muốn  $(20^{\circ}).$ 

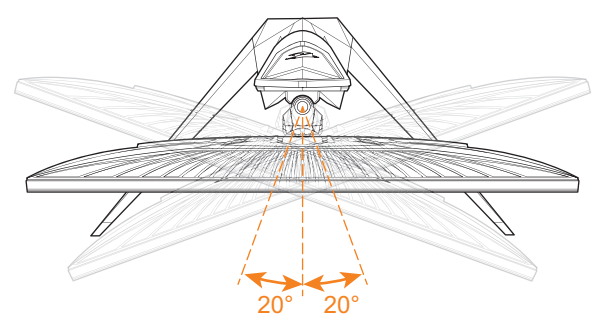

![](_page_19_Picture_0.jpeg)

### **Đổi hướng màn hình**

**1.** Nâng màn hình lên vị trí cao nhất (130mm).

![](_page_19_Picture_4.jpeg)

**2.** Xoay màn hình (90˚ theo chiều kim đồng hồ) theo hướng dọc.

![](_page_19_Figure_6.jpeg)

![](_page_20_Picture_1.jpeg)

# <span id="page-20-0"></span>Lắp giá treo tường (Tùy chon)

Chỉ sử dụng bộ giá treo tường tương thích chuẩn VESA với kích thước 100 x 100 mm.

- **1.** Đặt màn hình lên tấm xốp EPS phía dưới, mặt màn hình úp xuống.
- **2.** Đẩy các kẹp khóa vào trong để tháo chân đế khỏi màn hình.

![](_page_20_Figure_6.jpeg)

**3.** Kéo nhẹ giá đỡ xuống để tháo các móc ra. Sau đó tháo giá đỡ.

![](_page_20_Picture_8.jpeg)

![](_page_21_Picture_1.jpeg)

**4.** Gắn giá treo vào các lỗ gắn lắp ở phía sau màn hình. Sau đó, dùng ốc vít để cố định giá treo. Sau đó sử dụng các vít kèm theo bộ giá treo tường để siết chặt khung giá đỡ vào đúng vị trí.

![](_page_21_Figure_3.jpeg)

**Lưu ý:** Để gắn màn hình lên tường, hãy tham khảo hướng dẫn lắp đặt trong bộ giá treo tường. Kích thước vít lắp đặt VESA: Tối thiểu là M4 x 15mm.

![](_page_22_Picture_1.jpeg)

## <span id="page-22-0"></span>**Tiến hành Kết nối**

![](_page_22_Figure_3.jpeg)

- **1** Cáp nguồn
- **2** Cáp HDMI
- **3** Cáp DisplayPort
- **4** Cáp USB Type-C
- **5** Cáp USB (Hai chốt cắm lồi A và B)
- **6** Cáp USB
- **7** Cáp micrô
- **8** Cáp tai nghe
- **9** Cáp âm thanh

#### **Lưu ý:**

- Để đảm bảo tai nghe hoạt đông thích hợp, cáp USB cũng phải được cắm vào máy tính qua cổng USB truyền lên.
- Khi sử dụng tai nghe, việc điều chỉnh âm lượng của chính màn hình thực sự được đồng bộ với âm lượng của Windows trên máy tính (ngay cả khi các mức âm lượng không được đồng bộ ở cả hai phía). Do đó, để tránh gây hại cho tai và làm hỏng tai nghe, khi đeo tai nghe lần đầu, bạn phải đảm bảo rằng việc điều chỉnh âm lượng của Windows và điều chỉnh âm lượng của menu OSD trên màn hình đều nằm trong dải âm lượng an toàn (mức khuyến nghị là dưới 50). Sau đó bắt đầu phát lại âm thanh.

<span id="page-23-0"></span>![](_page_23_Picture_1.jpeg)

# **Bật/Tắt nguồn**

### **Bật nguồn**

- **1.** Cắm một đầu cáp nguồn này vào giắc cắm AC IN ở phía sau màn hình.
- **2.** Cắm đầu cáp nguồn còn lại vào ổ cắm điện.
- **3.** Bấm nút **Điều khiển** để bật màn hình. Đèn LED nguồn sẽ bật sáng màu trắng, cho biết màn hình đã sẵn sàng để sử dụng.

![](_page_23_Picture_7.jpeg)

Lưu ý: Nếu đèn LED nguồn vẫn tắt sau khi ban bật màn hình, vui lòng kiểm tra thiết lập **LED Indicator (Chỉ báo đèn LED)** trong menu **Settings (Thiết lập)**. Tham khảo [trang 41](#page-40-0).

### **Tắt nguồn**

Bấm nút **Điều khiển** trong 2 giây để tắt màn hình.

**Lưu ý:** Khi menu **Main (Chính)** xuất hiện trên màn hình, bạn cũng có thể tắt màn hình bằng cách di chuyển nút **Điều khiển** xuống dưới ( ). Tham khảo [trang 29.](#page-28-0)

![](_page_24_Picture_1.jpeg)

## <span id="page-24-0"></span>**Khuyến nghị Sử dụng Thoải mái cho Người dùng**

Sau đây là một số lời khuyên giúp bạn xem màn hình một cách thoải mái:

- • Khoảng cách xem màn hình tối ưu là từ khoảng 510 mm đến 760 mm (20 inch đến 30 inch).
- Theo một hướng dẫn chung, hãy định vị màn hình sao cho đỉnh màn hình bằng hoặc thấp hơn một chút so với tầm mắt của bạn khi bạn ngồi ở vị trí thoải mái.
- Sử dụng ánh sáng đầy đủ cho loại hình công việc bạn đang thực hiện.
- • Giải lao đều đặn và thường xuyên (ít nhất trong 10 phút) sau mỗi nửa giờ xem màn hình.
- Đảm bảo rằng bạn thỉnh thoảng rời mắt khỏi màn hình và tập trung nhìn vào một vật ở xa trong vòng tối thiểu 20 giây trong thời gian giải lao.
- Bài tâp thể dục cho mắt giúp giảm căng thẳng mắt. Thường xuyên lặp lại các bài tập này: (1) nhìn lên và xuống (2) từ từ đảo mắt (3) di chuyển mắt theo đường chéo.

<span id="page-25-0"></span>![](_page_25_Picture_1.jpeg)

# <span id="page-25-1"></span>**Chọn Nguồn Đầu vào**

- <span id="page-25-2"></span>**1.** Di chuyển nút **Điều khiển** sang phải ( ) để vào menu **Input (Đầu vào)**.
- **2.** Di chuyển nút **Điều khiển** lên/ xuống (< ) để chọn nguồn đầu vào mong muốn. Sau đó bấm nút **Điều khiển** để xác nhận.

![](_page_25_Picture_5.jpeg)

# <span id="page-26-0"></span>**VẬN HÀNH**

## **Menu Nhanh**

### **Phím tắt**

Theo mặc định, nút **Điều khiển** được gán một chức năng cụ thể.

Lưu ý: Để thay đổi chức năng của phím tắt đã thiết lập sẵn, hãy tham khảo phần ["Quick Switch \(Công tắc nhanh\)"](#page-39-0) trên [trang 40](#page-39-0).

Để truy cập chức năng của phím tắt, hãy thực hiện như sau:

**•** Di chuyển nút **Điều khiển** hướng lên (<) để vào menu **Black Equalizer (Tăng sáng)**.

Di chuyển nút **Điều khiển** lên/xuống (<**o**>) để điều chỉnh cài đặt và nhấn nút **Điều khiển** để xác nhận.

![](_page_26_Picture_9.jpeg)

![](_page_26_Picture_11.jpeg)

![](_page_27_Picture_1.jpeg)

• Di chuyển nút **Điều khiển** xuống ( ) để vào menu **Picture Mode (Chế độ ảnh)**.

Di chuyển nút **Điều khiển** lên/xuống (<**o**) để chon tùy chọn mong muốn và nhấn nút **Điều khiển** để xác nhận.

![](_page_27_Picture_4.jpeg)

**•** Di chuyển nút *Điều khiển sang trái ((O)*) để vào menu Volume (Âm **lượng) (ESS USB)**.

<span id="page-27-0"></span>Di chuyển nút **Điều khiển** lên/xuống (<**o**>) để điều chỉnh thiết lập và bấm nút **Điều khiển** để xác nhận.

![](_page_27_Picture_7.jpeg)

**•** Di chuyển nút **Điều khiển** sang phải ((O) để vào menu Input (Đầu **vào)**. Tham khảo phần ["Chọn Nguồn Đầu vào".](#page-25-1)

Lưu ý: Để đóng menu, di chuyển nút **Điều khiển** sang trái ((c)).

![](_page_28_Picture_1.jpeg)

#### <span id="page-28-0"></span>**Hướng dẫn về các Phím chức năng**

Bấm nút **Điều khiển** để hiển thị menu **Main (Chính)**.

![](_page_28_Figure_4.jpeg)

Sau đó sử dụng nút **Điều khiển** để chọn chức năng mong muốn và cấu hình các thiết lập liên quan.

### **Dashboard (Bảng điều khiển)**

Khi menu **Main (Chính)** hiển thị trên màn hình, hãy di chuyển nút **Điều khiển** sang trái ( ) để vào menu **Dashboard (Bảng điều khiển)**.

![](_page_28_Figure_8.jpeg)

- **Function (Chức năng)**: Bật/Tắt chức năng. Khi bật, ban có thể chọn (các) tùy chọn mong muốn cần hiển thị trên màn hình.
- • **Dashboard Location (Vị trí Bảng điều khiển)**: Chỉ định vị trí của thông tin Bảng điều khiển cần hiển thị trên màn hình.

![](_page_29_Picture_1.jpeg)

Sau khi hoàn tất cấu hình Bảng điều khiển, bảng sẽ truyền dữ liệu hệ thống sang SOC thông qua cổng USB và hiển thị giá trị của (các) chức năng được chọn trên màn hình.

![](_page_29_Picture_3.jpeg)

**Lưu ý:** Đảm bảo rằng cáp USB được kết nối đúng cách với cổng đầu cáp USB của màn hình và cổng USB trên máy tính của bạn.

### **Game Assist (Hỗ trợ chơi game)**

Khi menu **Main (Chính)** hiển thị trên màn hình, hãy di chuyển nút **Điều khiển** sang phải ( ) để vào menu **Game Assist (Hỗ trợ chơi game)**.

![](_page_29_Figure_7.jpeg)

![](_page_30_Picture_1.jpeg)

- • **AORUS Info (Thông tin AORUS)**: Định cấu hình các thiết lập liên quan đến trò chơi FPS (Bắn súng góc nhìn người thứ nhất).
	- √ Chọn **Gaming Timer (Bộ đếm thời gian Trò chơi)** để chọn chế độ đồng hồ đếm ngược. Để tắt chức năng này, đặt thiết lập thành **OFF (TẮT)**.
	- √ Chọn **Gaming Counter (Bộ đếm Trò chơi)** hoặc **Refresh Rate (Tốc độ Làm mới)** để bật/tắt bộ đếm trò chơi hoặc thiết lập tốc độ làm mới theo thời gian thực.
	- √ Chọn **Info Location (Vị trí Thông tin)** để chỉ định vị trí của thông tin cần hiển thị trên màn hình.

![](_page_30_Figure_6.jpeg)

- **· Crosshair (Vạch chữ thập)**: Chon loại vạch chữ thập mong muốn cho phù hợp với môi trường chơi game của bạn. Điều này giúp bạn dễ dàng định hướng hơn.
- • **Display Alignment (Căn chỉnh Màn hình)**: Khi được bật, tính năng này sẽ hiển thị các đường căn chỉnh ở bốn phía của màn hình, cung cấp công cụ tiện dụng để bạn sắp hàng nhiều màn hình một cách hoàn hảo.

<span id="page-31-0"></span>![](_page_31_Picture_1.jpeg)

# **Định cấu hình Thiết lập Thiết bị**

Khi menu **Main (Chính)** hiển thị trên màn hình, hãy di chuyển nút **Điều khiển** lên (����) để vào menu **Settings (Cài đặt)**.

**Lưu ý:** Sử dụng nút **Điều khiển** để điều hướng trong menu và thực hiện các điều chỉnh.

![](_page_31_Picture_5.jpeg)

### **Gaming (Chơi game)**

Định cấu hình các thiết lập liên quan đến trò chơi.

![](_page_31_Picture_190.jpeg)

![](_page_31_Picture_191.jpeg)

![](_page_32_Picture_1.jpeg)

<span id="page-32-0"></span>![](_page_32_Picture_145.jpeg)

![](_page_33_Picture_0.jpeg)

### <span id="page-33-0"></span>**Picture (Ảnh)**

Định cấu hình các thiết lập liên quan đến hình ảnh.

![](_page_33_Picture_4.jpeg)

Chọn một trong các chế độ hình ảnh thiết lập sẵn.

- Standard (Tiêu chuẩn): Để chỉnh sửa tài liệu hoặc duyệt trang web.
- VS mode (Chế đô VS): Để chơi các trò chơi (chiến đấu) FTG.
- • FPS: Để chơi các trò chơi FPS (Bắn súng góc nhìn người thứ nhất).
- RTS/RPG: Để chơi các trò chơi RTS (Chiến thuật thời gian thực) hoặc RPG (Trò chơi nhập vai).
- • Movie (Phim): Để xem phim.
- • Reader (Bộ đọc): Để xem tài liệu.
- sRGB: Để xem ảnh và đồ họa trên máy tính.
- • Custom 1 (Tùy chỉnh 1): Thiết lập chế độ ảnh tùy chỉnh.
- • Custom 2 (Tùy chỉnh 2): Thiết lập chế độ ảnh tùy chỉnh.
- • Custom 3 (Tùy chỉnh 3): Thiết lập chế độ ảnh tùy chỉnh.
- • Green (Lục): Để tiết kiệm mức tiêu thụ điện của màn hình.

Sau đó, bạn có thể định cấu hình cho các thiết lập hình ảnh sau đây.

![](_page_33_Picture_245.jpeg)

![](_page_34_Picture_1.jpeg)

![](_page_34_Picture_243.jpeg)

**Lưu ý:** Các chế độ hình ảnh sau đây sẽ hiển thị chỉ khi đã kích hoạt chức năng<br>''DR HDR.

![](_page_34_Picture_244.jpeg)

- Light Enhance (Tăng cường ánh sáng): Tăng cường hiệu suất ánh sáng.
- • Color Enhance (Tăng cường màu): Tăng cường hiệu suất màu sắc.
- • Dark Enhance (Tăng cường tối): Tăng cường hiệu suất độ tối.

![](_page_35_Picture_0.jpeg)

## <span id="page-35-0"></span>**Display (Hiển thị)**

Định cấu hình các thiết lập liên quan đến màn hình hiển thị.

![](_page_35_Picture_227.jpeg)

![](_page_36_Picture_1.jpeg)

![](_page_36_Picture_53.jpeg)

![](_page_37_Picture_0.jpeg)

### **PIP/PBP**

Định cấu hình các thiết lập liên quan đến đa hình ảnh.

![](_page_37_Picture_192.jpeg)

**Lưu ý:** PIP/PBP không tương thích với chức năng HDR và Đồng bộ thích ứng.

![](_page_38_Picture_1.jpeg)

## <span id="page-38-0"></span>**System (Hệ thống)**

Định cấu hình các thiết lập liên quan đến hệ thống.

![](_page_38_Picture_188.jpeg)

![](_page_38_Picture_189.jpeg)

![](_page_39_Picture_1.jpeg)

<span id="page-39-0"></span>![](_page_39_Picture_158.jpeg)

![](_page_40_Picture_1.jpeg)

<span id="page-40-0"></span>![](_page_40_Picture_109.jpeg)

![](_page_41_Picture_0.jpeg)

### **Save Settings (Lưu các thiết lập)**

Thiết lập các cấu hình OSD được cá nhân hóa cho Setting1 (Thiết lập 1), Setting2 (Thiết lập 2), hoặc Setting3 (Thiết lập 3).

![](_page_41_Picture_182.jpeg)

![](_page_41_Picture_183.jpeg)

### **Reset All (Tái thiết lập Toàn bộ)**

Khôi phục màn hình về thiết lập mặc định của nhà sản xuất.

![](_page_41_Picture_8.jpeg)

![](_page_42_Picture_1.jpeg)

# <span id="page-42-0"></span>**PHỤ LỤC**

# **Thông số kỹ thuật**

![](_page_42_Picture_183.jpeg)

<span id="page-43-0"></span>![](_page_43_Picture_0.jpeg)

![](_page_43_Picture_191.jpeg)

**Lưu ý:** Các thông số trên có thể thay đổi mà không cần thông báo trước.

# **Danh sách Định thời được Hỗ trợ**

![](_page_43_Picture_192.jpeg)

![](_page_44_Picture_1.jpeg)

## <span id="page-44-0"></span>**Xử lý Sự cố**

![](_page_44_Picture_179.jpeg)

**Lưu ý:** Nếu các sự cố trên vẫn tiếp diễn, vui lòng liên hệ với dịch vụ chăm sóc khách hàng của chúng tôi để được hỗ trợ thêm.

<span id="page-45-0"></span>![](_page_45_Picture_1.jpeg)

# **Chăm sóc Cơ bản**

Khi màn hình bị bẩn, hãy làm như sau để vệ sinh màn hình:

- Lau màn hình bằng miếng vải mềm, không có bui xơ để lau sạch bui bẩn bám trên màn hình.
- Xit hoặc bội dung dịch tẩy rửa lên một miếng vải mềm. Sau đó dùng miếng vải ẩm để nhẹ nhàng lau màn hình.

#### **Lưu ý:**

- • Đảm bảo rằng miếng vải ẩm chứ không ướt.
- Khi lau, tránh tạo áp lực quá lớn lên màn hình.
- • Chất tẩy rửa có chứa axit hoặc có tính ăn mòn có thể làm hỏng màn hình.

# **Lưu ý về Sạc USB**

Những thiết bị sau không tương thích với BC 1.2 của chế độ CDP. Khi kết nối bộ Hub với Máy tính bàn, không thể sạc những thiết bị này bằng cáp USB.

![](_page_45_Picture_119.jpeg)

# **Thông tin Dịch vụ GIGABYTE**

Để biết thêm thông tin, vui lòng truy cập trang web chính thức của GIGABYTE:

https://www.gigabyte.com/